## E-Document Systems@ILC Part II: ILC EDMS

ILC / LCWS Workshop, Hamburg 2007

Lars Hagge
Deutsches Elektronen-Synchrotron (DESY)

#### What is an EDMS?

- An EDMS is a framework which contains functionality for e.g.
  - Document Management
  - 3D CAD Data Management
  - Product Structure Management
  - Configuration, Version and Change Management
  - Workflow Management
  - Visualization, Digital Mock-Up and Mark-Up
- An EDMS has to be configured for its project
  - access rights, document types, workflows, data model,
     specific functionality, user interface, external interfaces
  - usually an ongoing effort through the project lifetime

#### Sidebar on Acronyms: EDM, PDM or PLM?

- Engineering Data Management (EDM) originates from CAD/CAM, aiming to integrate and organize product design and manufacturing information
  - e.g. specifications, CAD data, bill of material, routing lists, change orders, inspection sheets
- Product Data Management (PDM) is used synonymously with EDM
- Product Lifecycle Management (PLM) expands the data-centric PDM view to include methods, processes and people, and to cover the entire product lifecycle from first ideas to disposal

#### Some ILC EDMS Objectives

- provide central collaboration and lifecycle mgmt.
   platform for the Global Design Effort of the ILC
  - enable members of the ILC collaboration to access and contribute project information independent of location
  - enable engineers at the different laboratories to collaboratively design components using 3D CAD
  - enable scientists to participate in design processes from the very beginning by viewing the evolving CAD models
  - provide teams, committees, boards etc. with workspaces for work-in-progress document management
  - support change control of the ILC baseline during the EDR phase
  - protect confidential information and intellectual property against unauthorized access

#### ILC EDMS User Interface: Item Listings

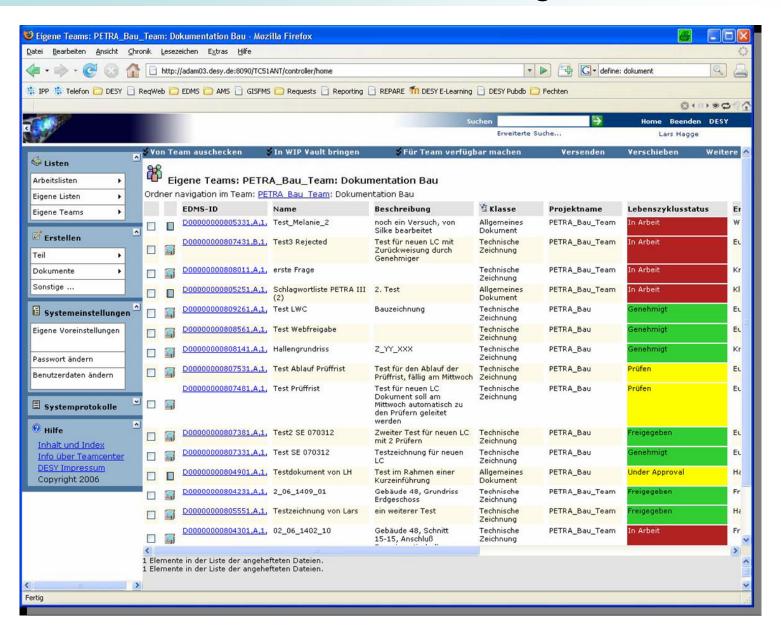

#### ILC EDMS User Interface: Item Details

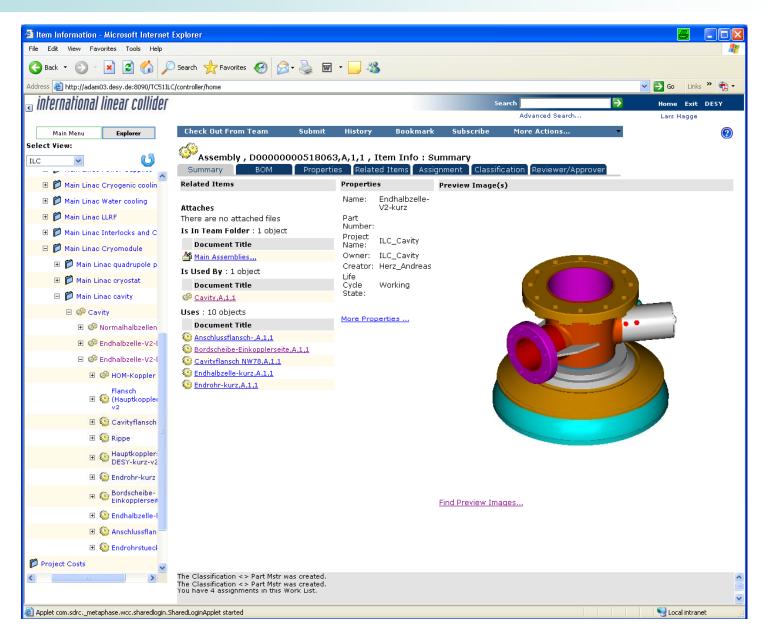

### Item Lifecycle States in ILC EDMS

# and reliability item usability define item states

Checked-Out

 You are looking at the latest item version which is currently being edited and only accessible to the author

Working

Working: You are looking at the **latest item version** and you **may update** it if you have authoring rights.

Released

• Released: You are looking at the latest item version. The author (and optional: reviewers) released the item for follow-up activities. You may revise it if you have authoring rights.

Approved

 Approved: You are looking at the latest item version. It is officially approved by project management and you may revise it only with permission of an authority.

Reviewing

 Reviewing: You are looking at the latest item version which is currently under review by a selected group of reviewers.

**Under Approval** 

 Under Approval: You are looking at the latest item version which is released and approval has been requested.

Rejected

 Rejected: You are looking at an item version for which approval has been requested, but was not granted

#### Overview: Basic ILC EDMS Functionality

- local workspaces for workgroups, boards etc.
- web-like central information repository
- seamless integration of document & CAD data mgt.
- workflow management
- direct information access from the Web

#### **ILC EDMS Basic Operation Principle**

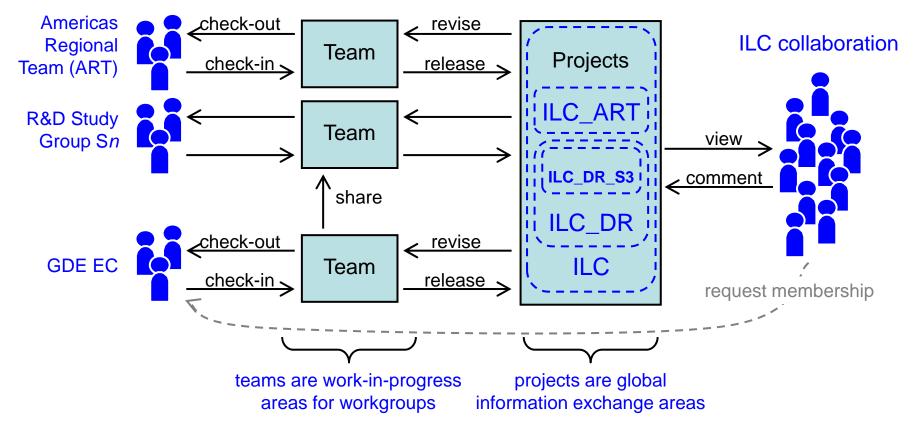

- Teams are local and private work-in-progress areas for e.g. workgroups, boards, committees, tendering ...
- Projects contain released items and determine access control policies
- Lifecycles transfer items between teams and projects

#### **Team Workspaces**

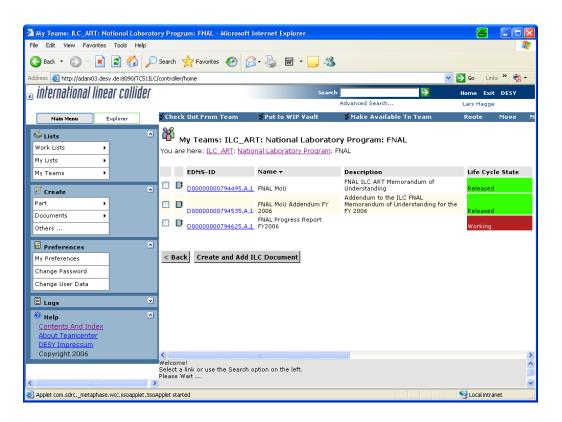

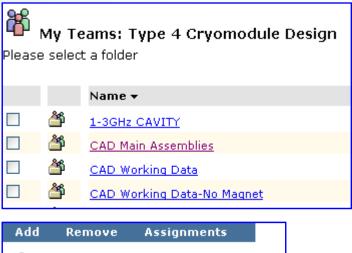

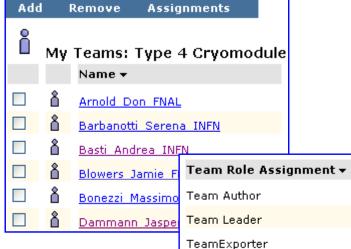

TeamImporter

- Work-in-Progress area for working groups
  - folder structure can be arbitrarily organized within team area
  - team members have roles within a team (viewer, author ...)
  - team leader can add members and change role assignments

#### Projects: Web-Like Information Repository

- use powerful search engine for item retrieval
- link items with related information like in the Web

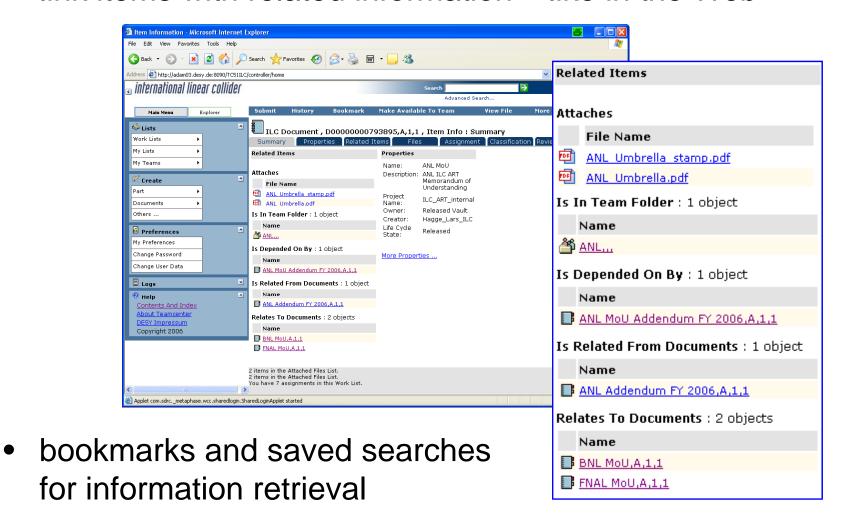

#### Assignments

- assign items for e.g. reviewing to other users
  - listed in "current work" list (inbox) with add. e-mail notification
  - claim, perform work, sign-off or reassign
  - lifecycle activities are tracked in the item history

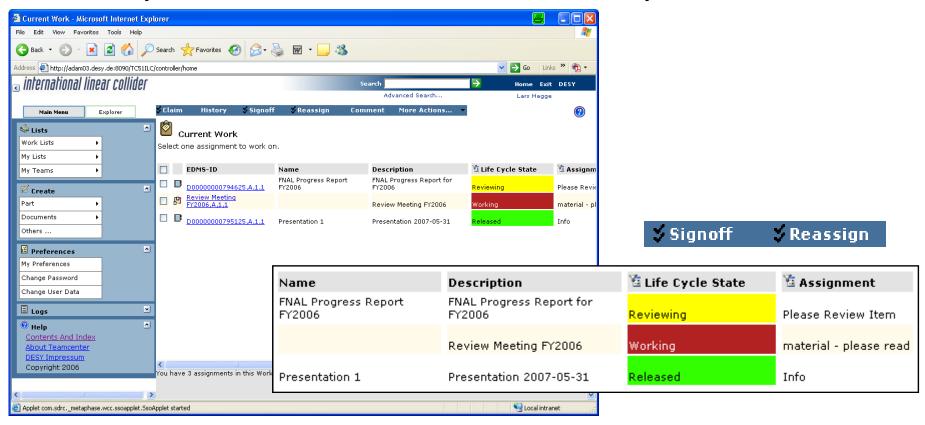

#### **Direct Access from Web Pages**

**Example: XFEL Meeting Minutes** 

#### Minutes and Agenda

All minutes with transparencies are available in EDMS under the project XFEL in the <u>meeting folder</u> (EDMS #16641). Most of the links below point directly into EDMS. To access these documents, make sure that your browser has JAVA implemented properly.

Invitations to the XFEL project group meeting are currently send to XFEL-DesyIntern@desy.de

- 28th February 2007: 142. Meeting
  - Minutes
  - F. Poppe: Introduction to the XFEL movie "Light of the Future"
  - the movie can be downloaded from www.xfel.net
- 21st February 2007: 141. Meeting
  - Minutes
  - R. Wichmann: Status summary 2007 and outlook 2007 (only available from the finance status pages)
  - T. Hott: TCM summary: Mechanical design effort and resources
- 14th February 2007: 140. Meeting
  - Minutes
  - H. Weise: Summary of the S2 task force meeting (accelerator module string test for the ILC)
- 7th February 2007: 139. Meeting
  - Minutes
  - Z. Wolf (SLAC): Magnetic measurements of the LCLS undulators
- direct links to documents in ILC EDMS, e.g.

http://www.new.document.jsp?edmsid=D00000000794625

#### **CAD Data Access**

- CAD data items treated like documents regarding e.g. storage, search, access
- additional relations & hierarchies, esp. bill of material (BOM)

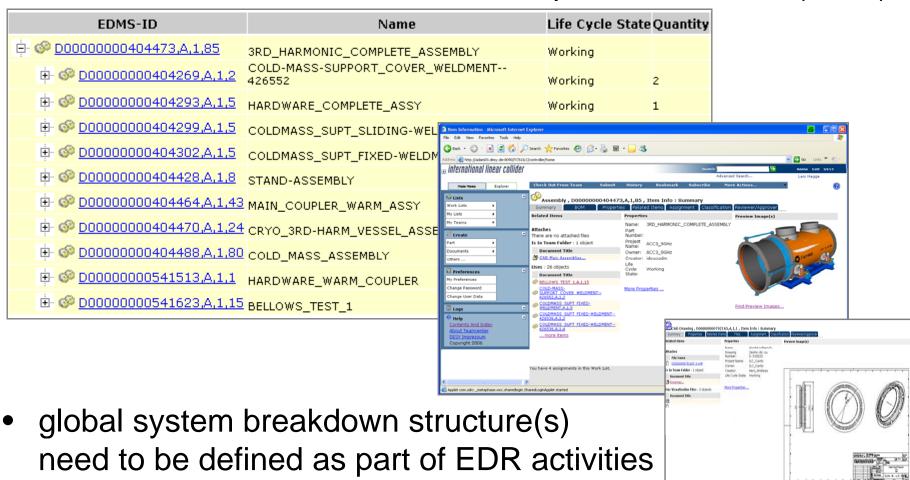

#### Putting ILC EDMS Into Operation

- ILC EDMS has been launched at this workshop
  - first groups to adopt ILC EDMS are American Regional Team (ART) and Damping Ring Study Group S3
- EDMS team provides training, e.g. via Webex
  - plan to have ILC EDMS workshop in summer
- fine tuning and project mgt. involvement required
  - define policies for creating project groups
  - define reference breakdown structures
    - e.g. system breakdown structure (components), work breakdown structure (work packages, tasks)
  - see also summary talk by M. Ross
- interested in becoming ILC EDMS user?
  - send e-mail to ilc-edms-support@desy.de